## MATLAB example to plot a 2D figure:

## **1. Please copy the following code into a \*.m file in MATLAB:**

```
% The start of the code:
close all
FigureWidth=3.3; %inches; this is used to control the figure width
position=3; %inches
Proportion=0.65;
AxisLineWidth=1.3;
LableFontsize=9; % this is used to control the font size
% 4 barriers and 3 barriers comparison
figure;
x=0:0.01:360;
v1 = \sin d(x);
y2 = \cosh(x);
plot(x,y1,'b-','linewidth',2)
hold on
plot(x,y2,'r-.','linewidth',2)
xlabel('x [deg]')
ylabel('y')
title(' ')
legend('sin(x)','cos(x)','best');
h=legend;
set(h,'edgecolor','white');
% ylim([-0.8 -0.5]);
xlim([0 360]);
set(gca,'xtick',[0:60:360]);
box on
grid off
set(gca,'FontSize',LableFontsize,'LineWidth',AxisLineWidth)
set(get(gca,'xlabel'),'fontsize',LableFontsize)
set(get(gca,'ylabel'),'fontsize',LableFontsize)
set(gcf,'Units', 
'inches');set(qcf,'Position',[position,position,FigureWidth,FigureWidth*Propo
rtion])
```
% The end of the code.

## **2. After running the above code, the following figure can be obtained:**

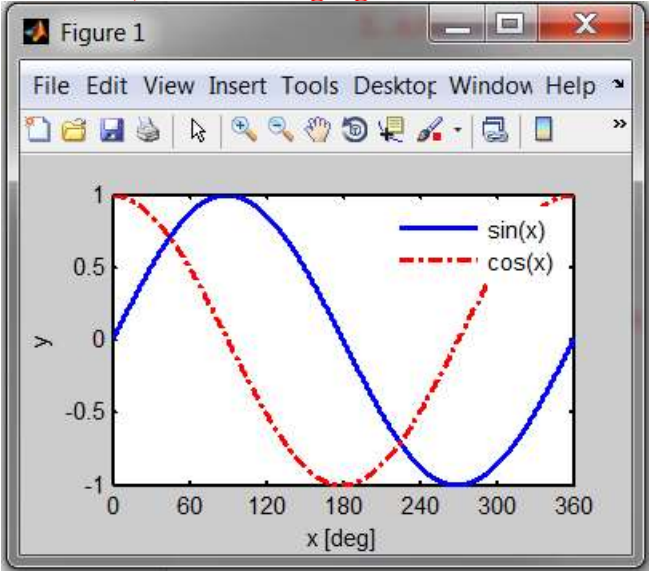

## **3. Click "File/Export Setup" as follows:**

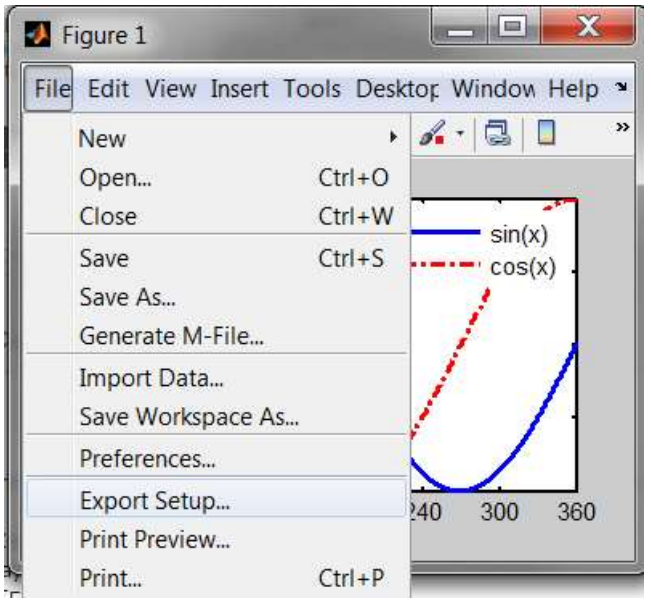

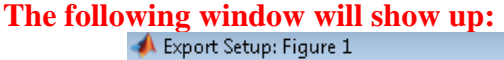

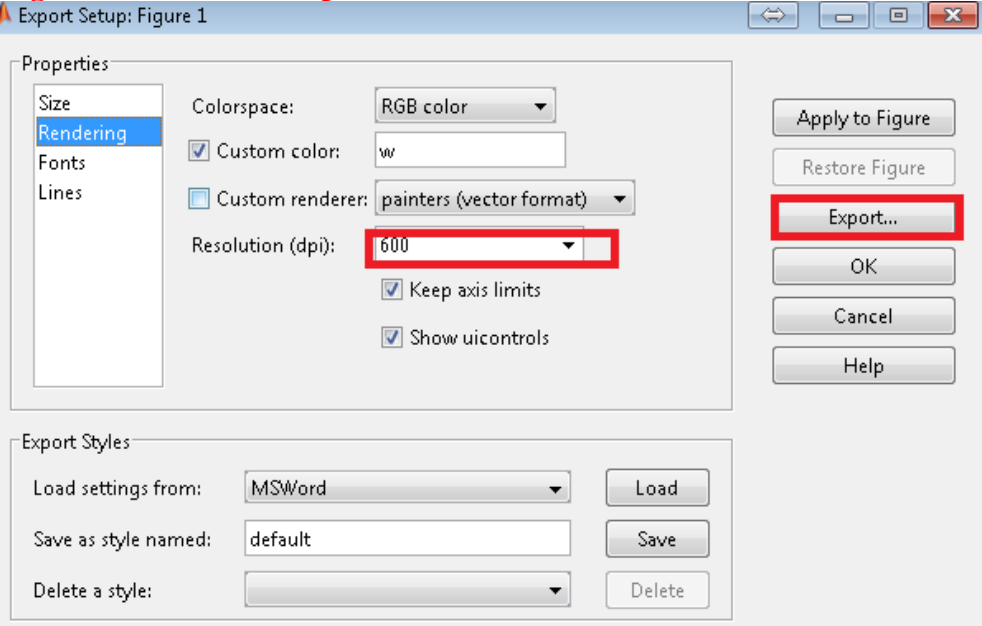

**Select "Rendering", change "Resolution" to "600", and then Click "Export".**

**4. Choose the format of "tiff" to export the figure, and the following figure with tiff format can be obtained:**

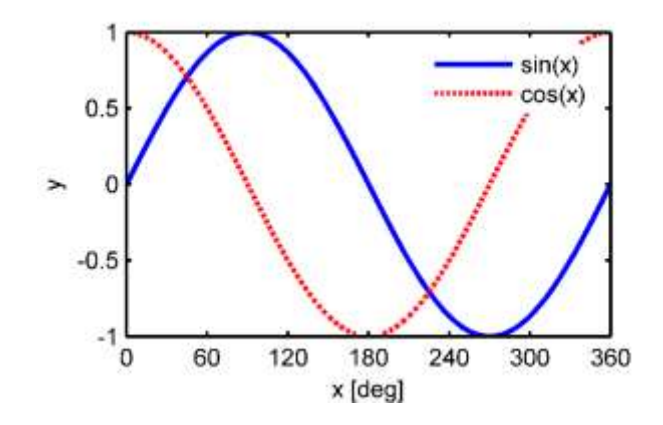